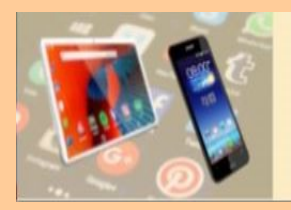

**Ordner anlegen am Smartphone**

## **Ordner anlegen am Smartphone**

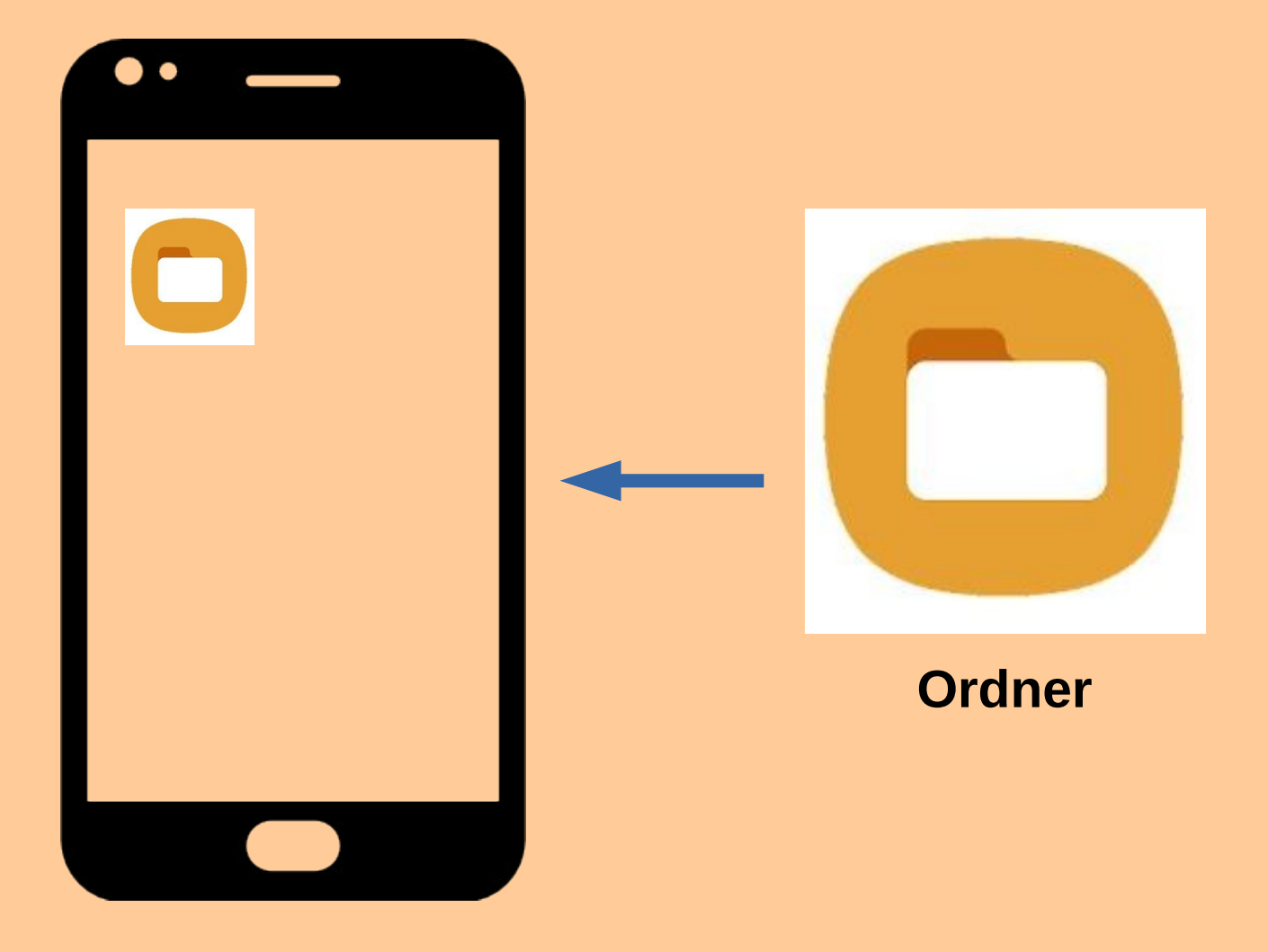

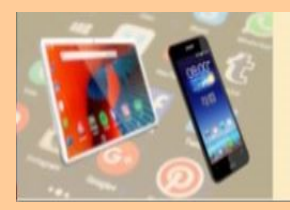

**Ordner anlegen am Smartphone**

## **Ordner anlegen am Smartphone**

## **zum Sortieren unserer Dateien**

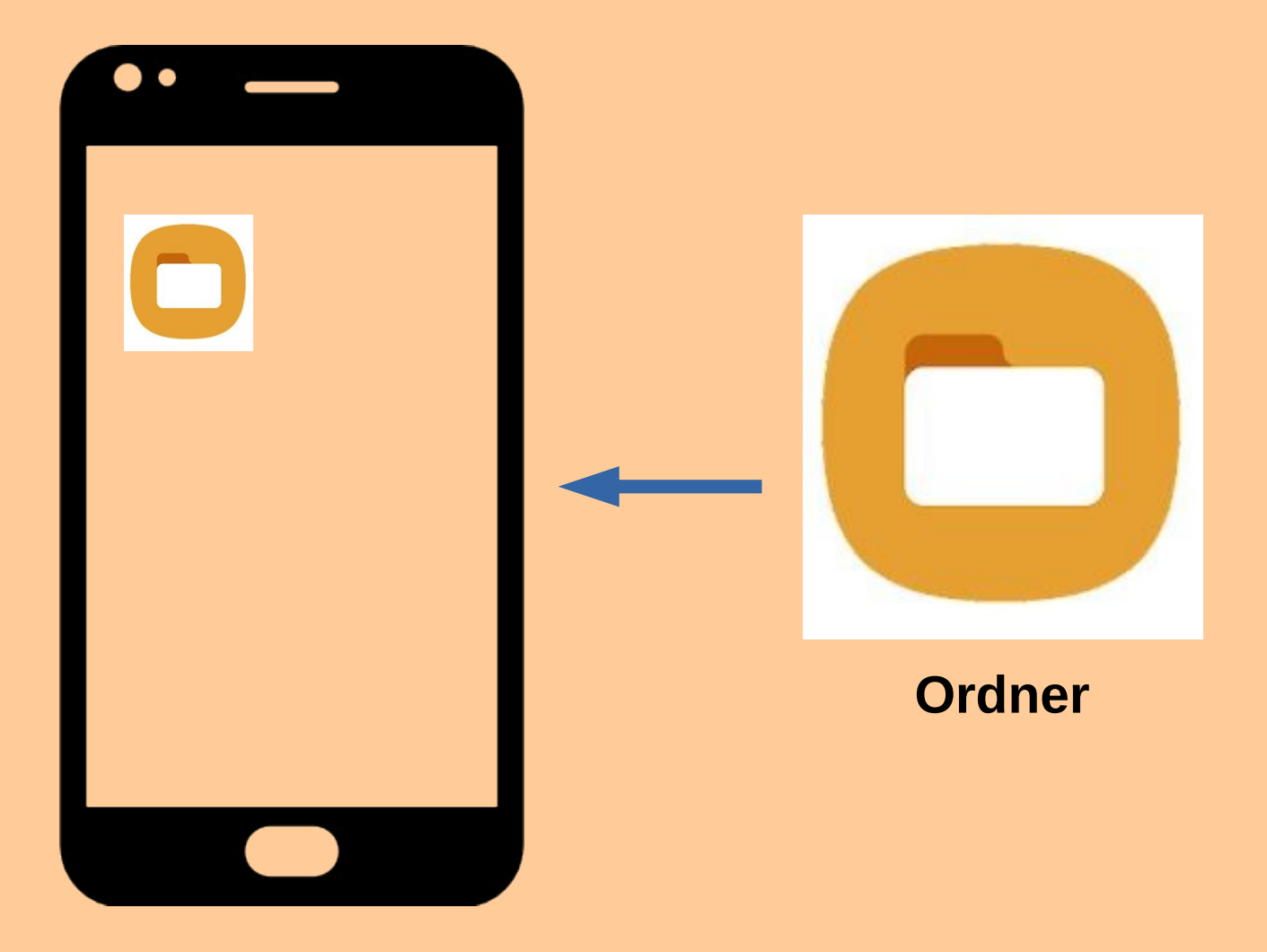

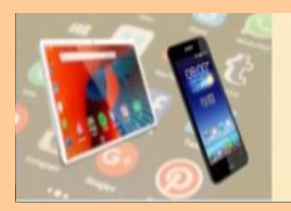

### **Dateien am Smartphone z.B.**

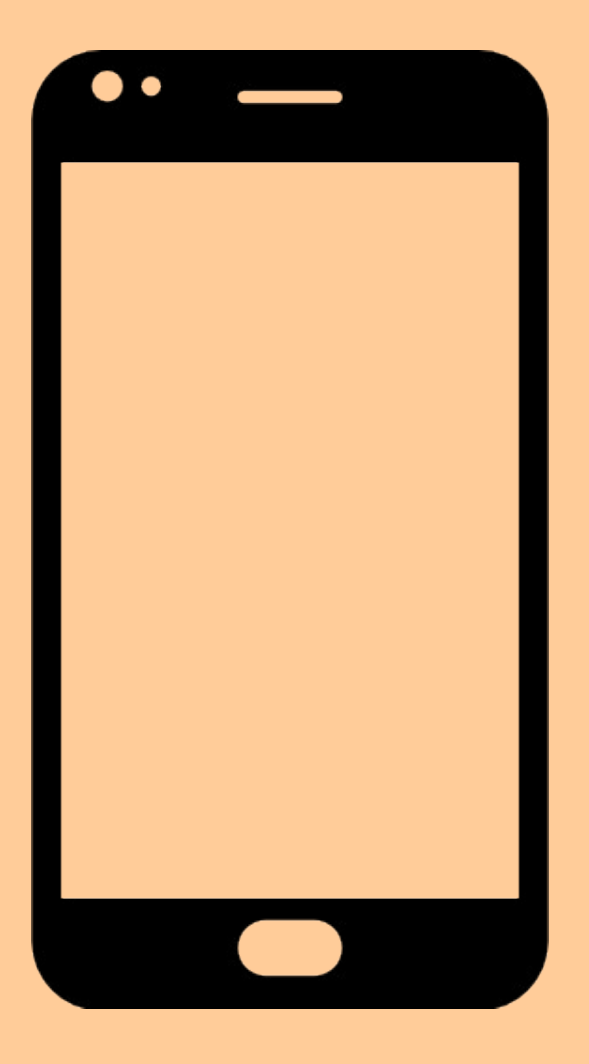

- **eigene Fotos,**
- **Screenshots,**
- **WhatsApp-Chats,**
- **Downloads**
- **Mails (Fotos Dokumente),**
- **Audiodateien (Musik).**

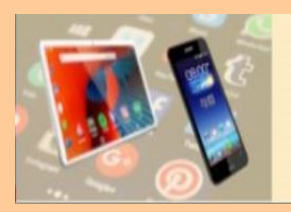

## **Dateien am Smartphone z.B.**

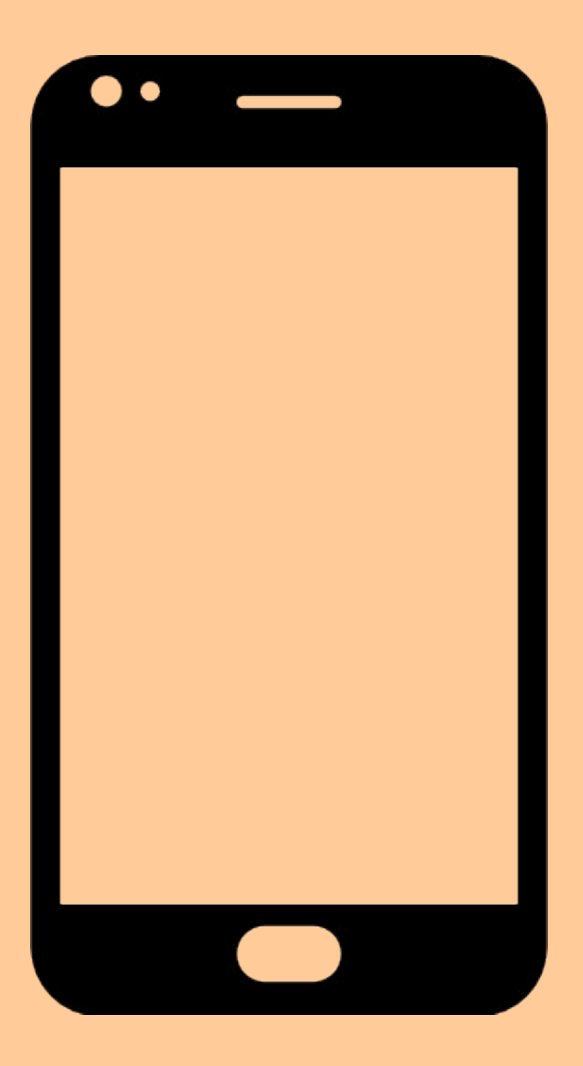

- **eigene Fotos,**
- **Screenshots,**
- **WhatsApp-Chats,**
- **Downloads**
- **Mails (Fotos Dokumente),**
- **Audiodateien (Musik).**

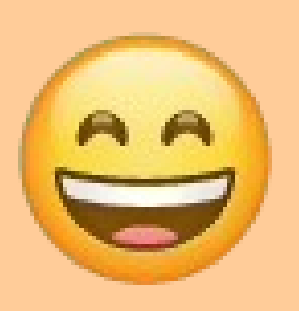

**Ordner am Smartphone BFL 17.03.2023** 4

**Smartphones können diese unterschiedlichen Dateien selbständig in Apps einsortieren.**

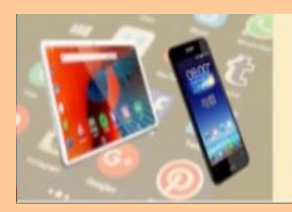

## **Dateien am Smartphone z.B.**

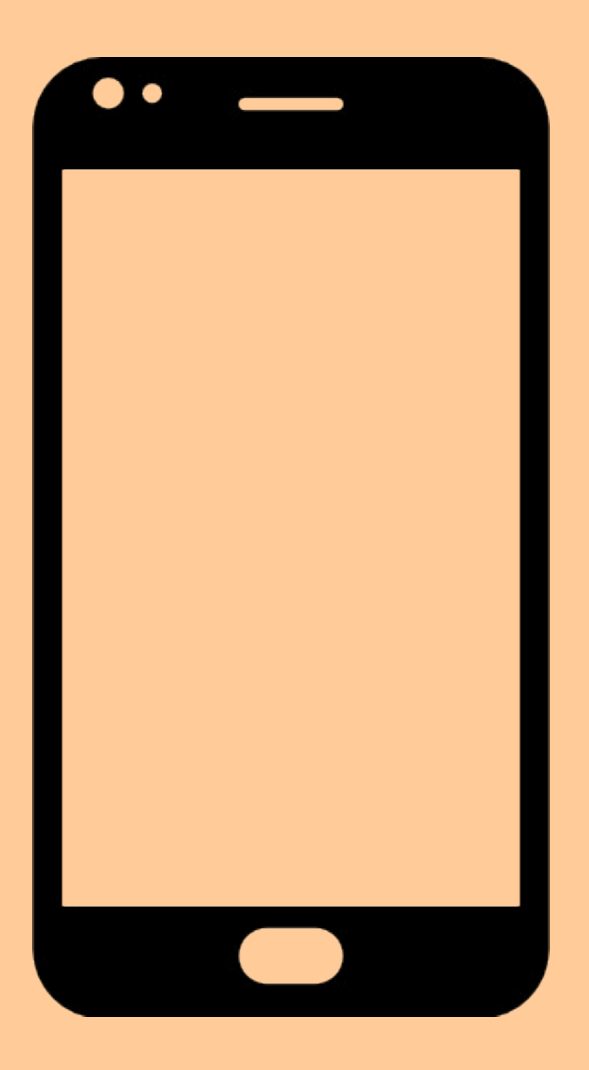

- **eigene Fotos,**
- **Screenshots,**
- **WhatsApp-Chats,**
- **Downloads**
- **Mails (Fotos Dokumente),**
- **Audiodateien (Musik).**

#### **Das ist nicht immer hilfreich!**

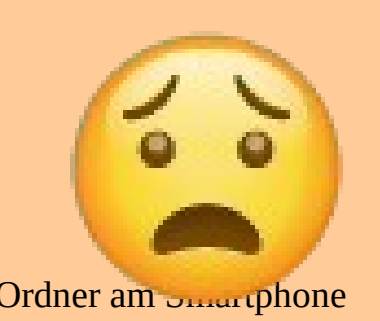

**Ordner am Smartphone BFL 17.03.2023** 5 **Smartphones können diese unterschiedlichen Dateien selbständig in Apps einsortieren.**

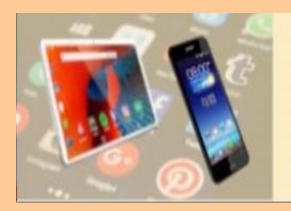

### **Dateien/Ordner am Smartphone**

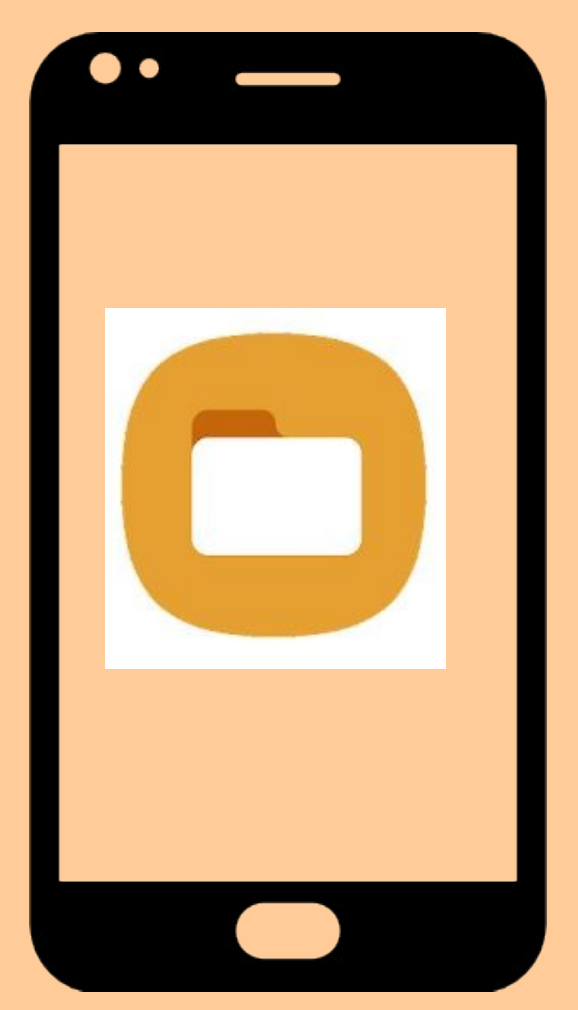

**Zum schnelleren Auffinden der eigenen Dateien kann man eigene Ordner am Smartphone anlegen.**

**Dafür gibt es mehrere Möglichkeiten:**

**- Über den PC (mehrere Dateien) - Unmittelbar am Smartphone**

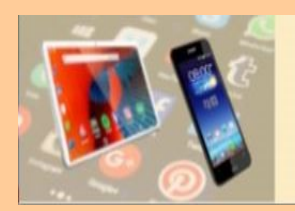

## **Ordner anlegen am Smartphone**

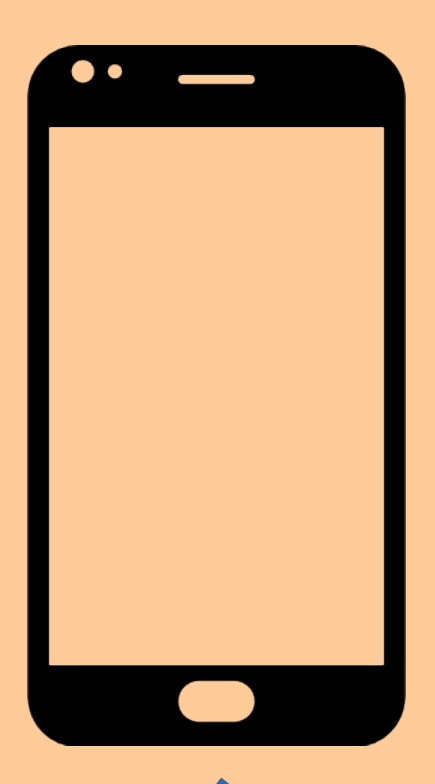

**Ordner anlegen, Dateien verschieben usw. mit Hilfe des PC** 

> **Smartphone und PC mit Ladekabel verbinden.**

> **Smartphone freischalten.**

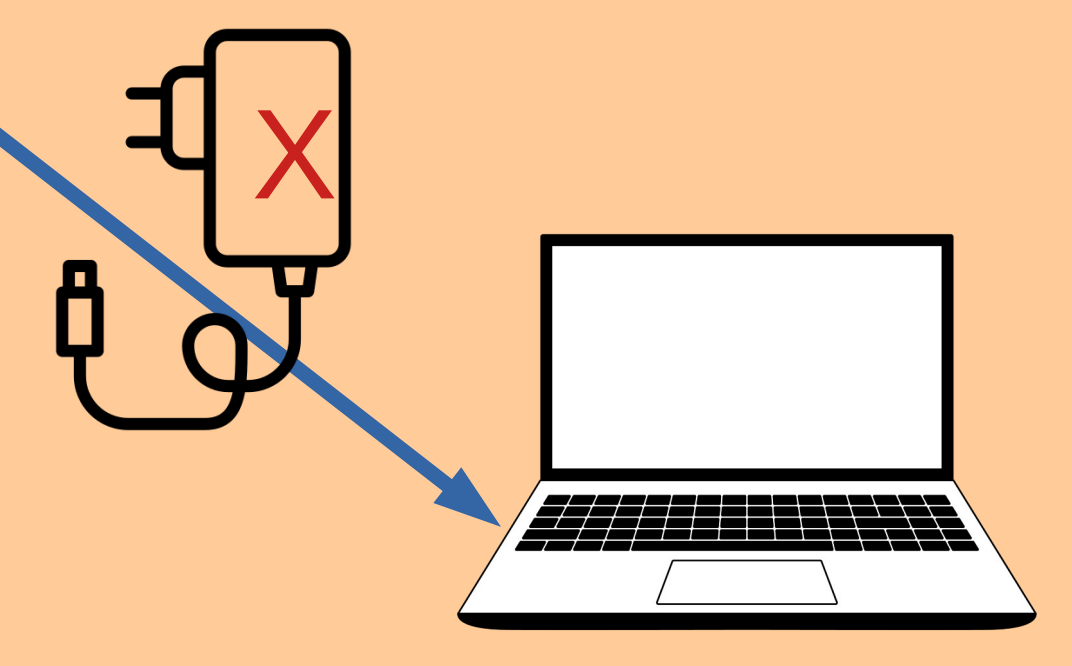

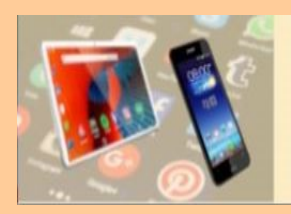

#### **Smartphone-Dateien am PC verschieben**

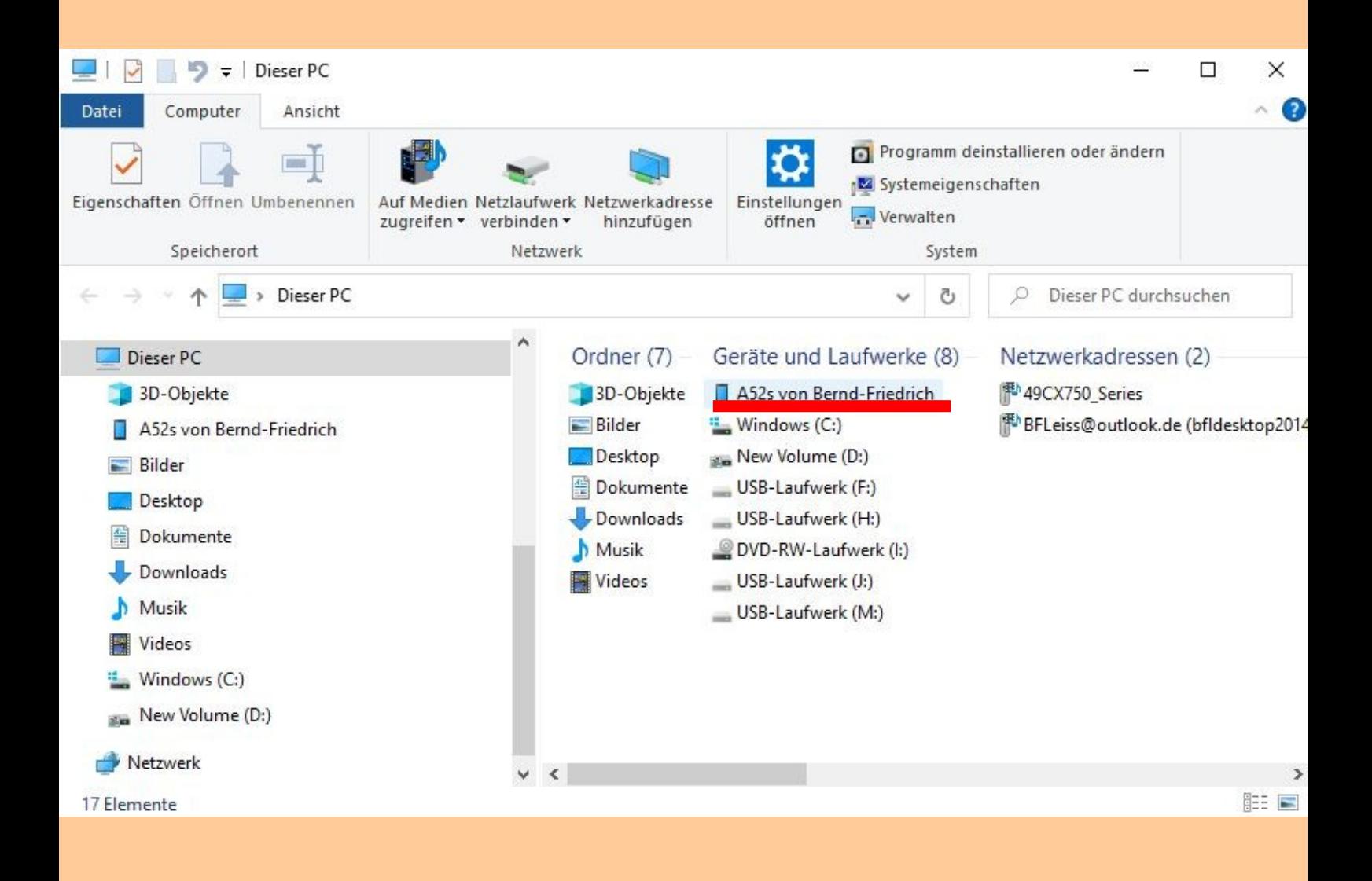

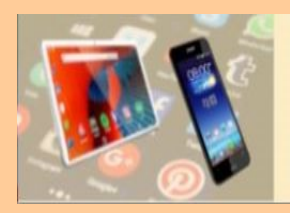

#### **Smartphone-Dateien am PC verschieben**

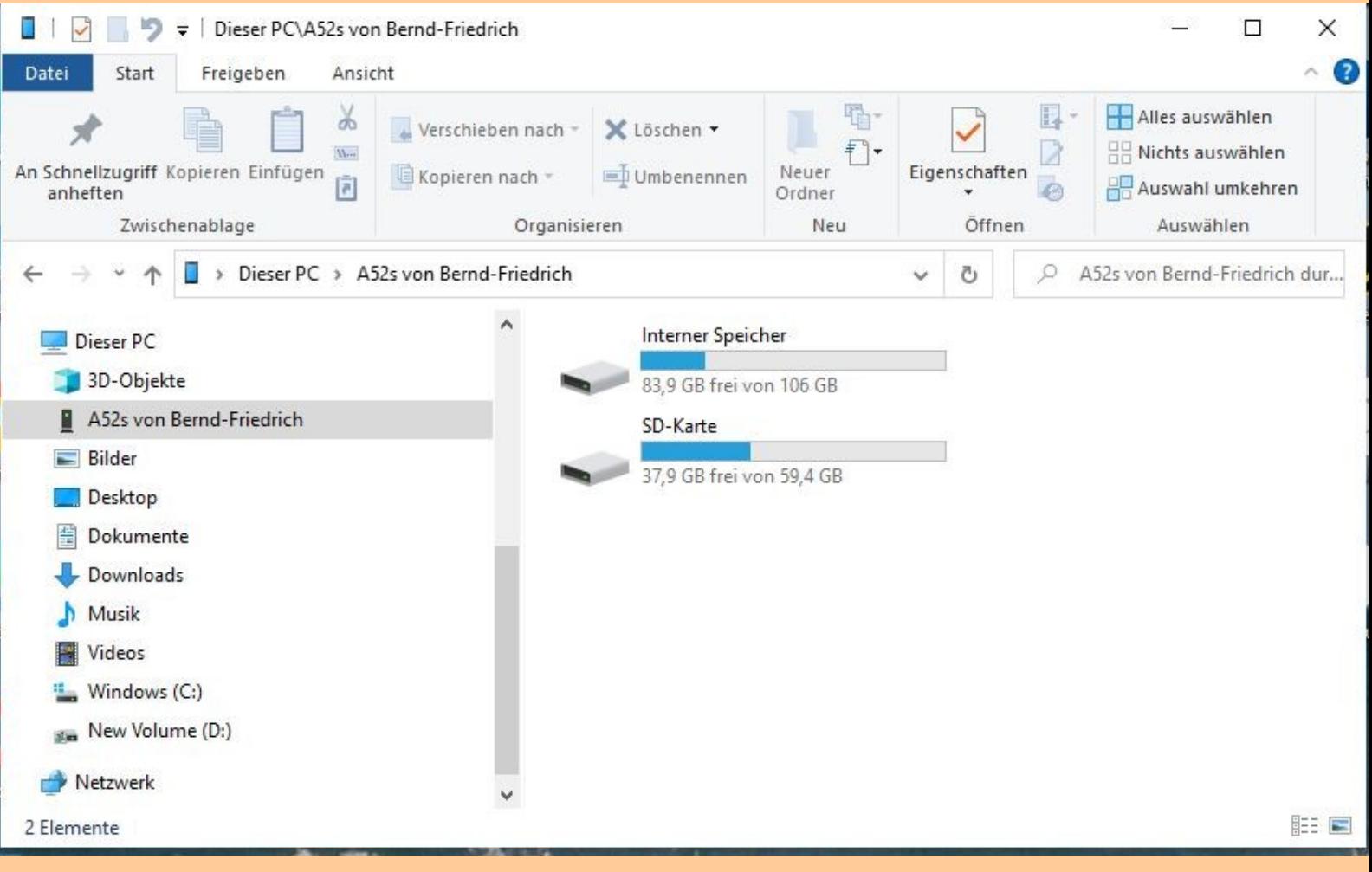

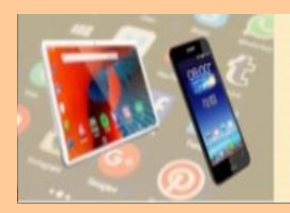

#### **Smartphone-Dateien am PC verschieben**

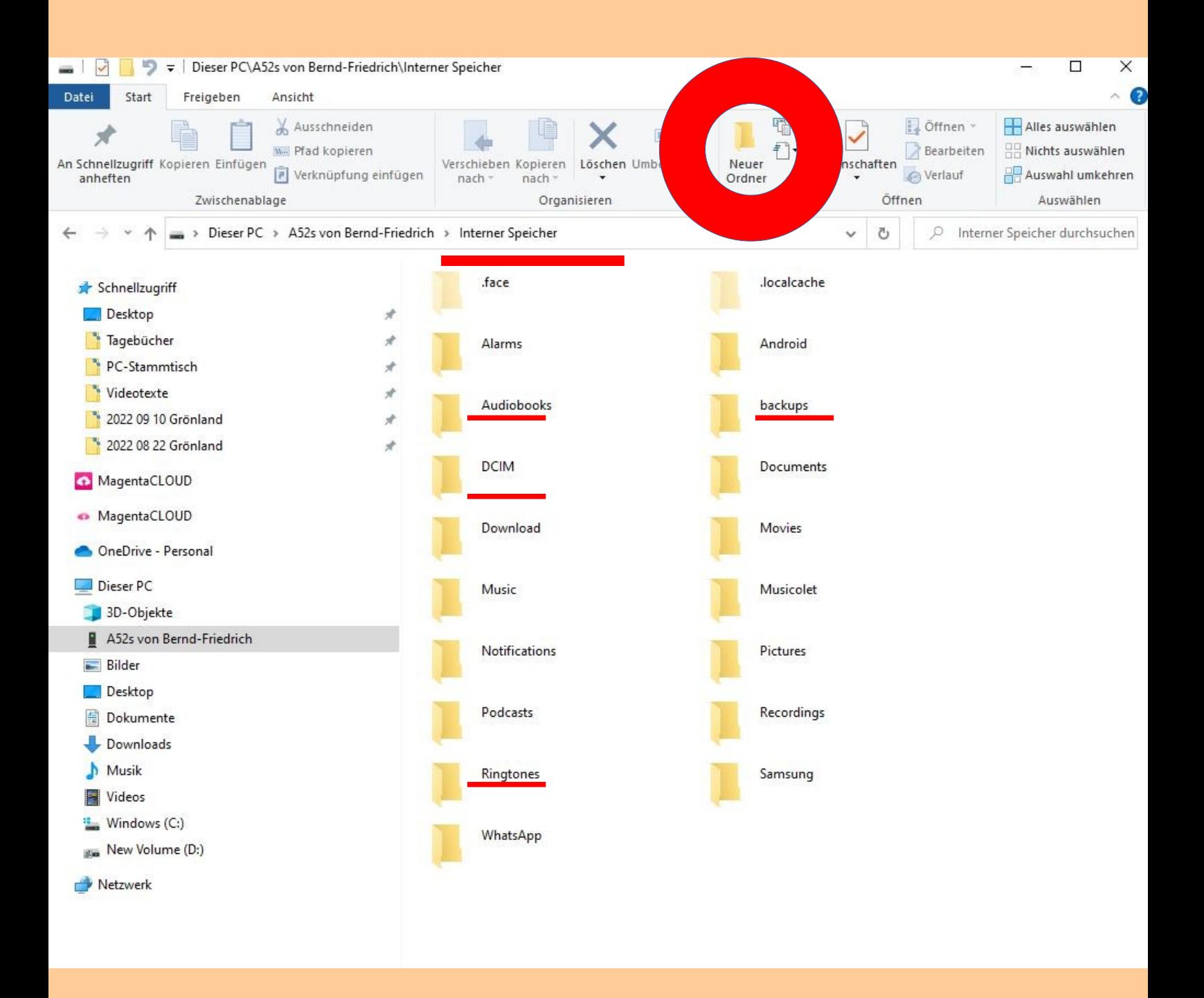

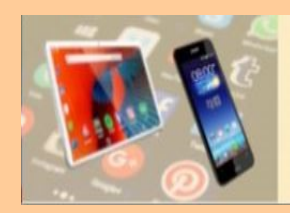

## **DIGITALE MEDIENWELT**

PC STAMMTISCH EICHENAU

## **Ordner anlegen am Smartphone**

#### **Smartphone-Dateien am PC verschieben**

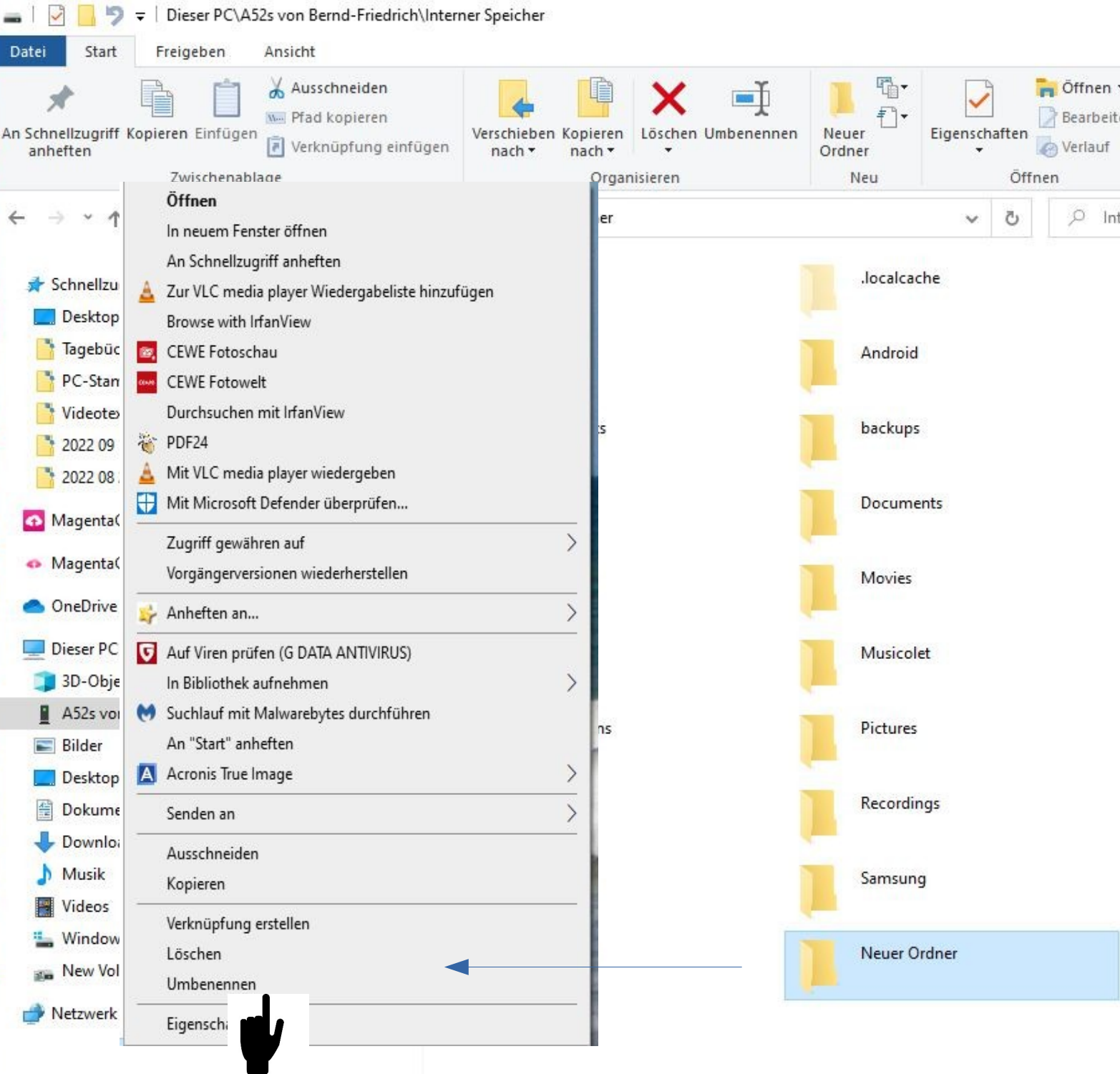

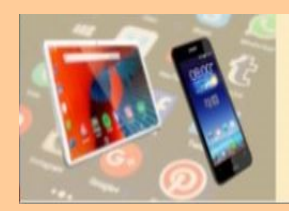

## **Ordner anlegen am Smartphone**

#### **Smartphone-Dateien am PC verschieben**

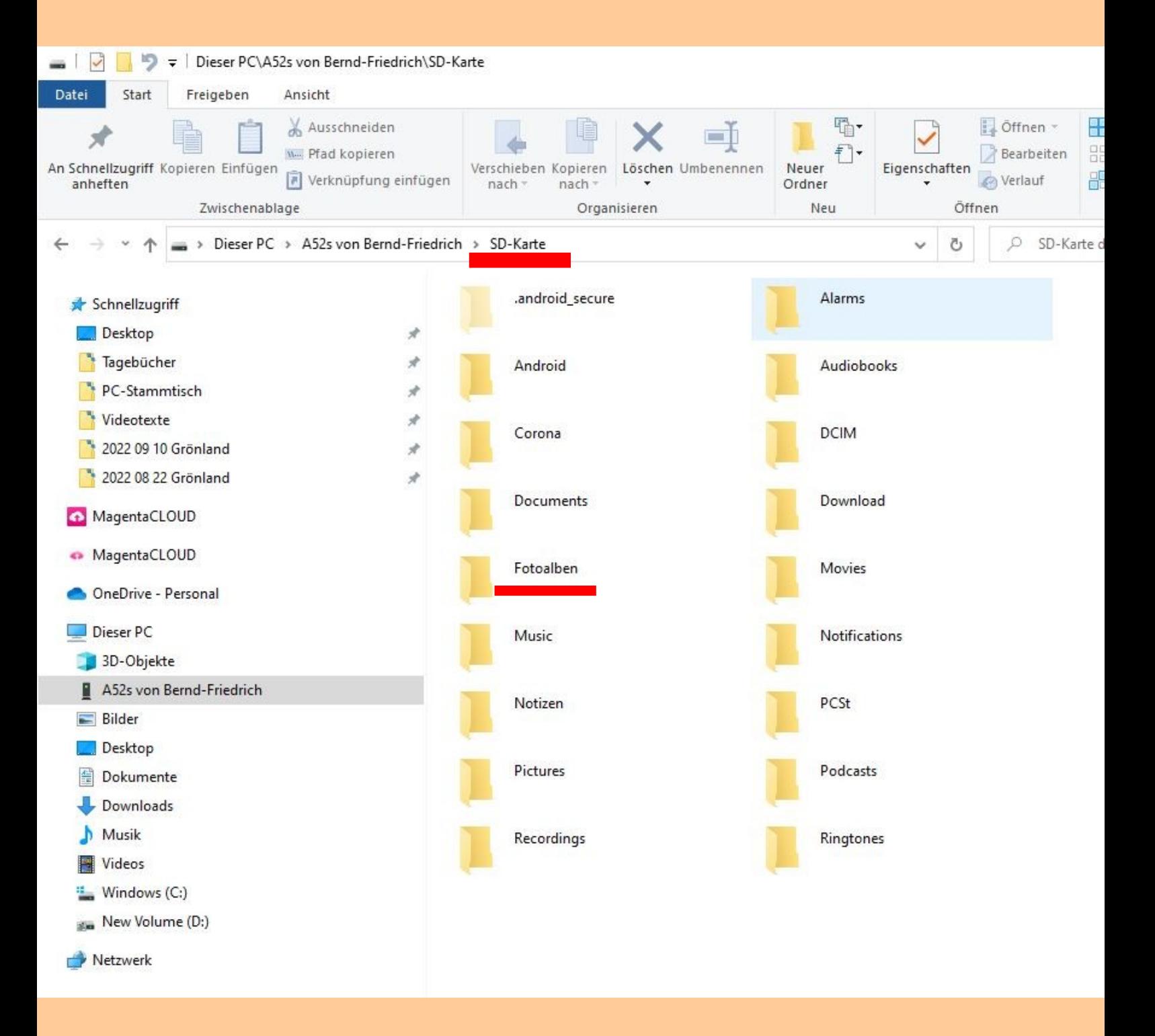

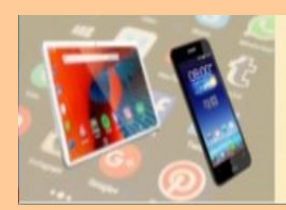

# **DIGITALE MEDIENWELT**

PC STAMMTISCH EICHENAU

## **Ordner anlegen am Smartphone**

#### **Smartphone-Dateien am PC verschieben**

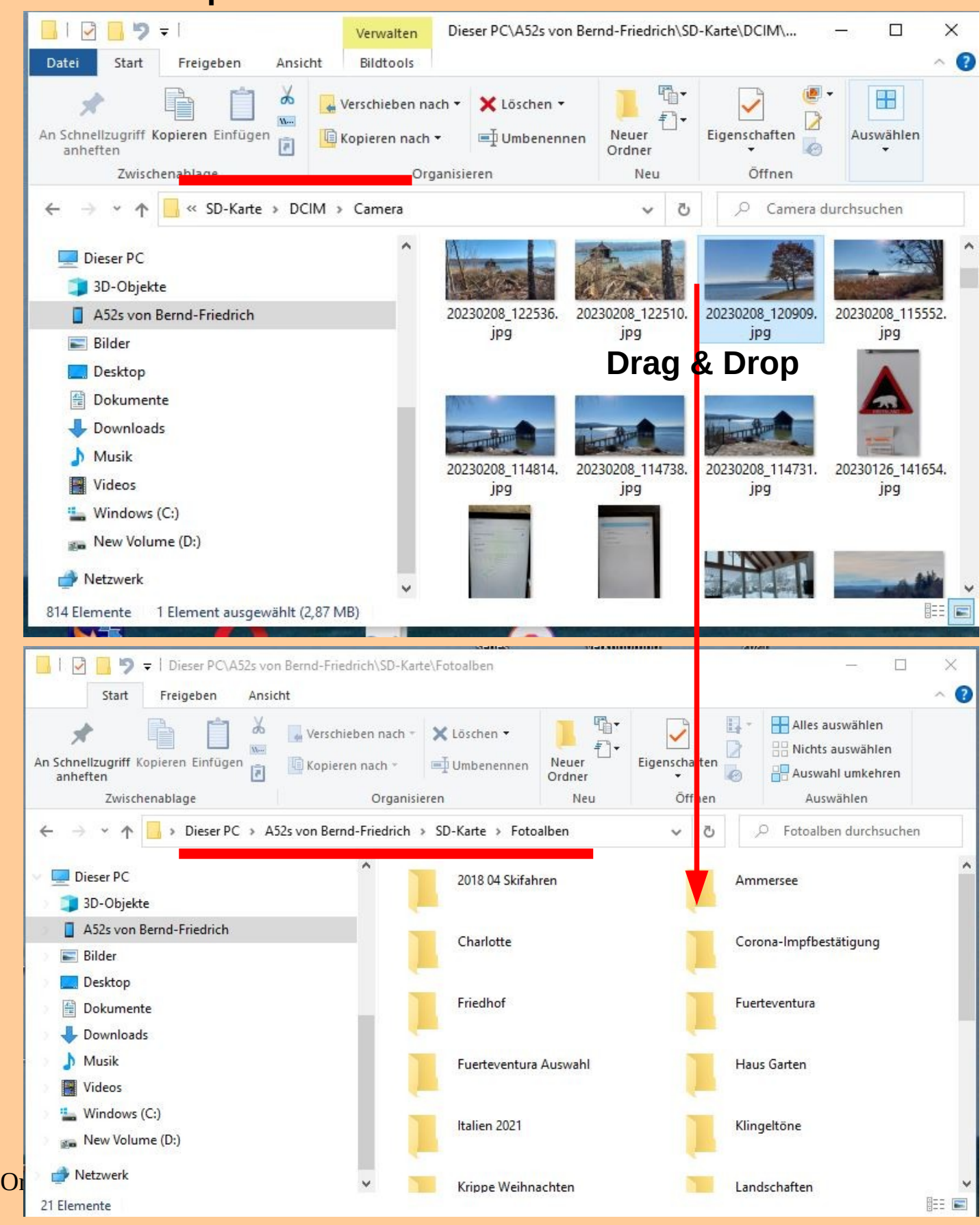

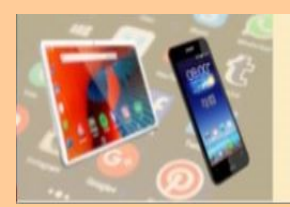

## **Ordner anlegen am Smartphone**

#### **Smartphone-Dateien am Smartphone verschieben**

**Mit Hilfe der App "Meine Dateien", auf dem Smartphone vorinstalliert. Vergleichbar dem Dateibrowser auf dem PC**

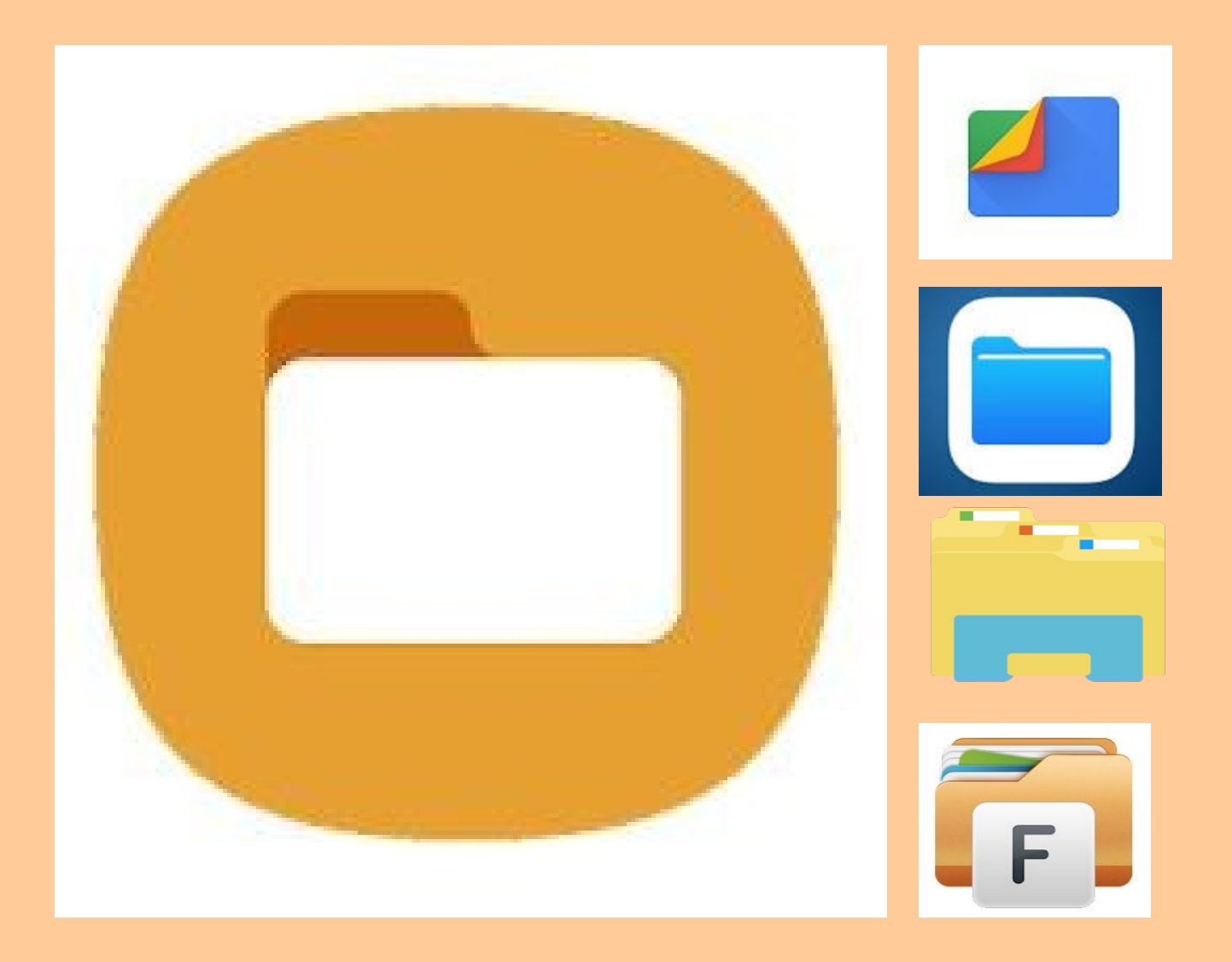

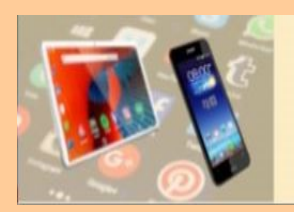

## **Ordner anlegen am Smartphone**

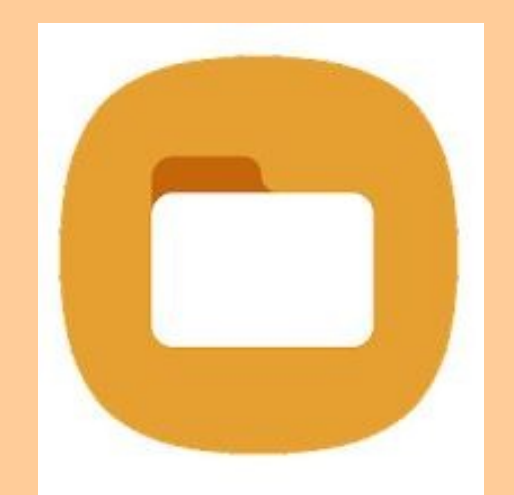

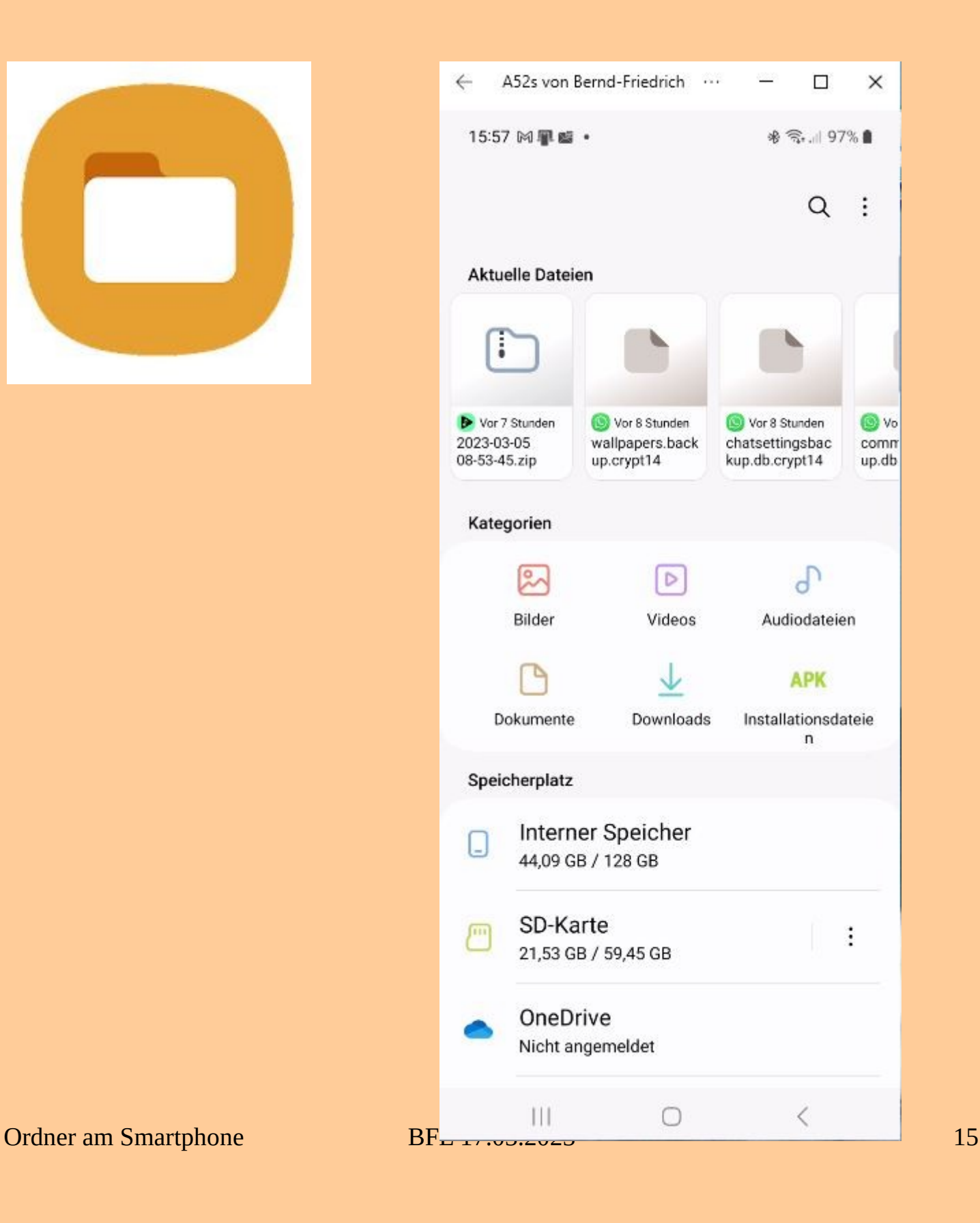

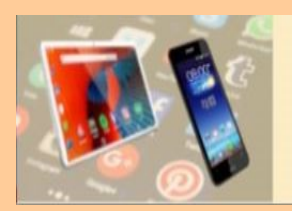

## **Ordner anlegen am Smartphone**

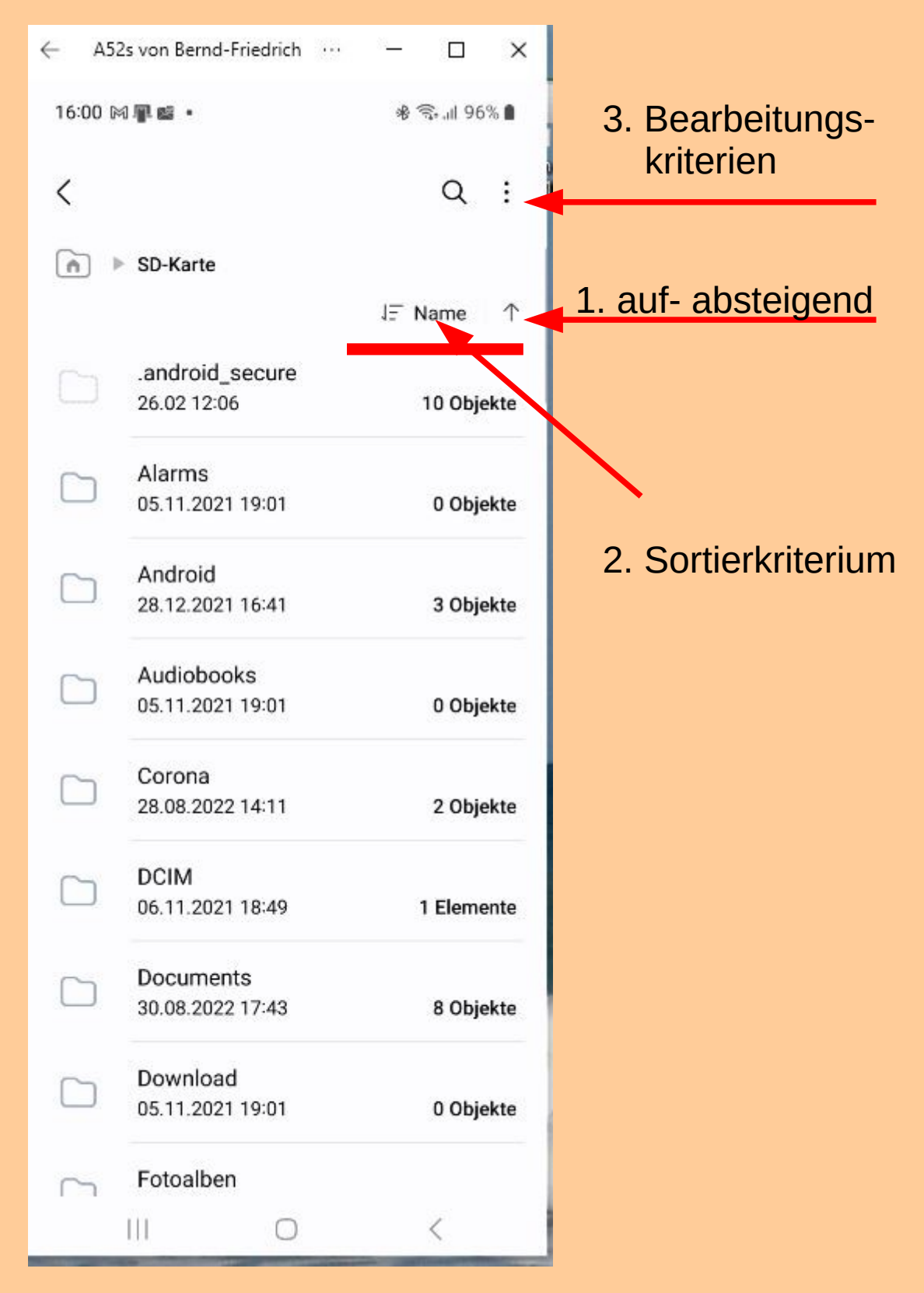

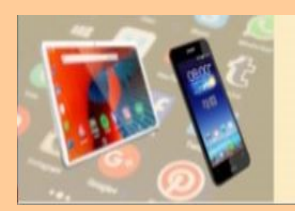

## **Ordner anlegen am Smartphone**

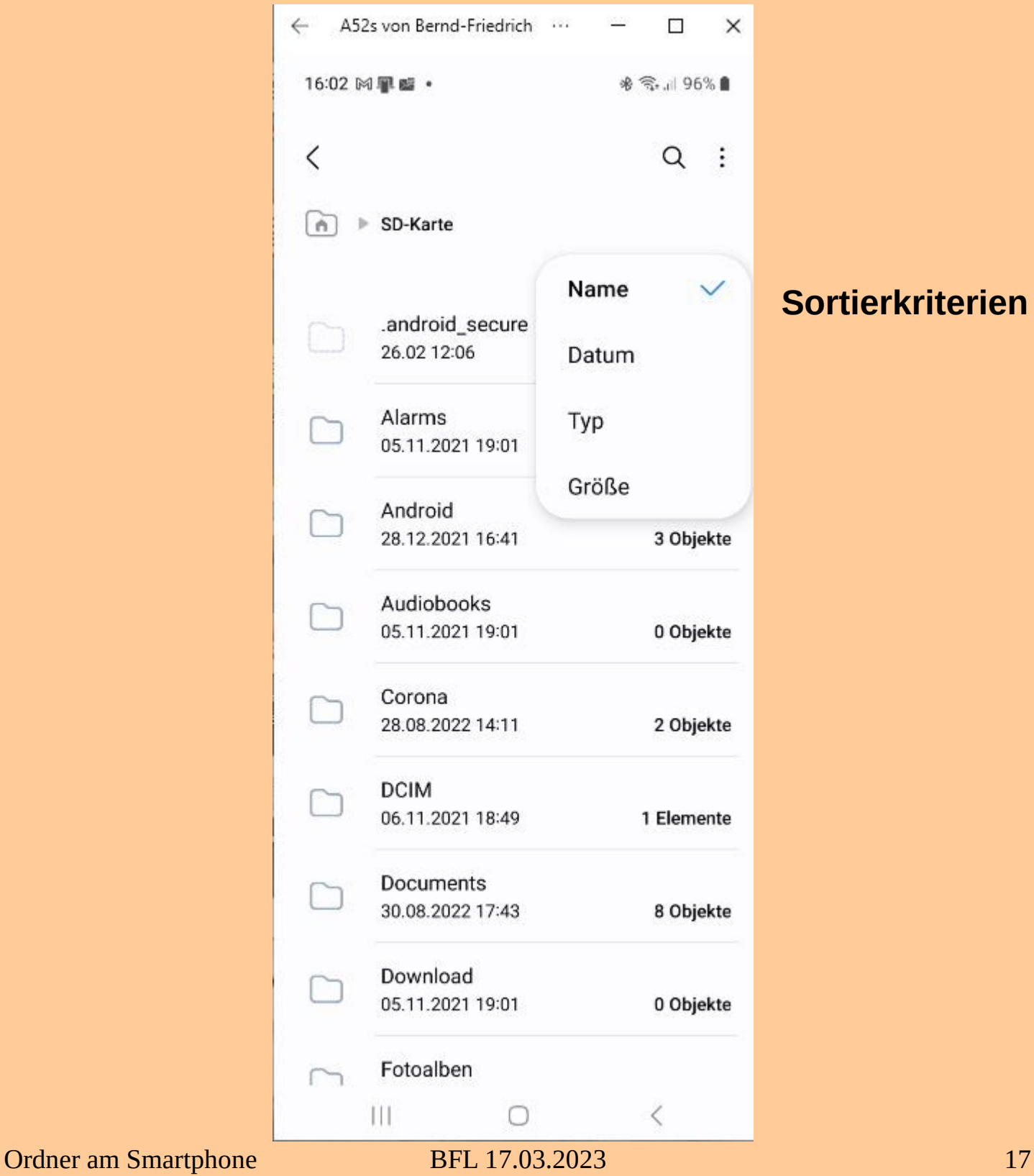

#### **Sortierkriterien**

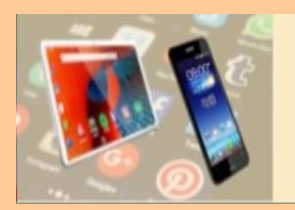

## **Ordner anlegen am Smartphone**

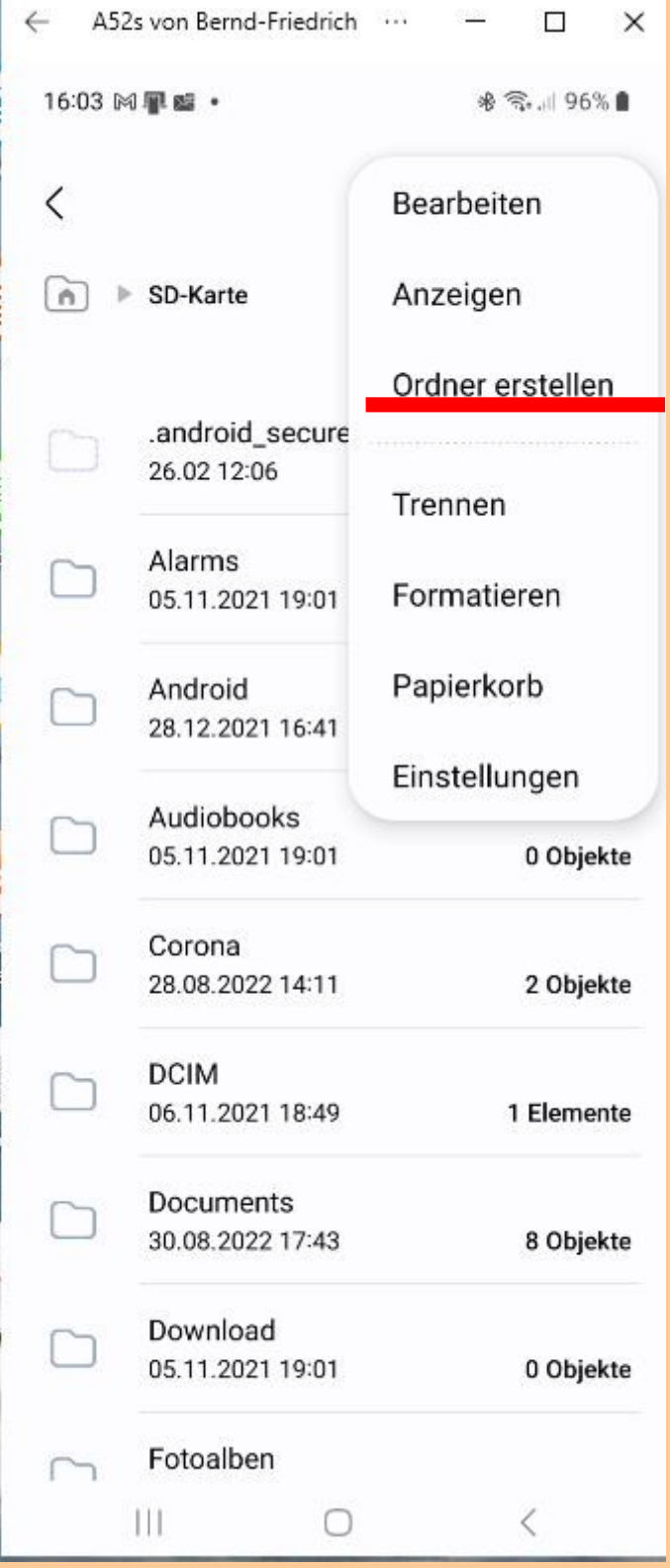

#### **Bearbeitungskriterien**

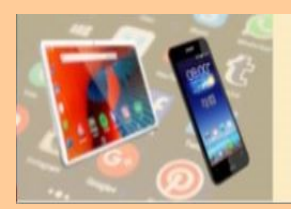

## **Ordner anlegen am Smartphone**

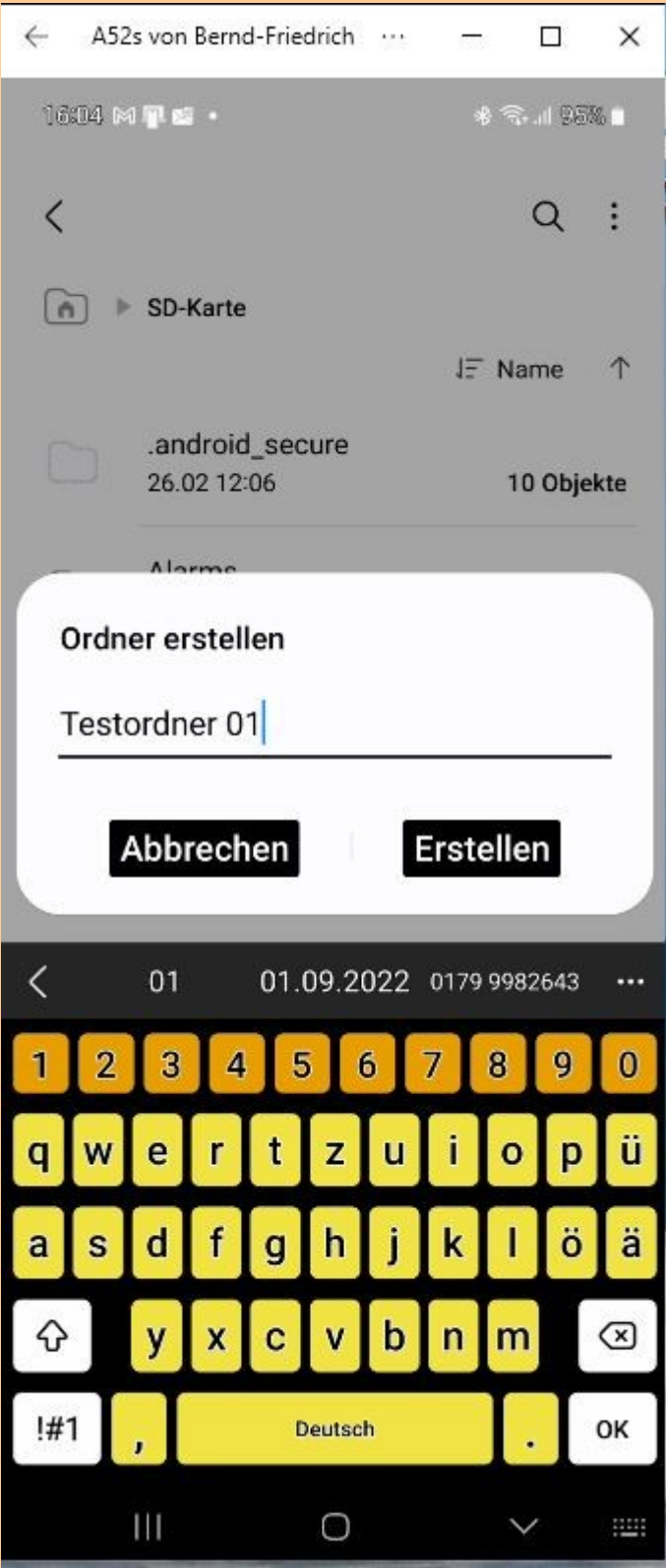

**1. Ordnername eingeben**

**2. Erstellen**

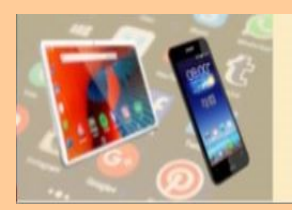

## **Ordner anlegen am Smartphone**

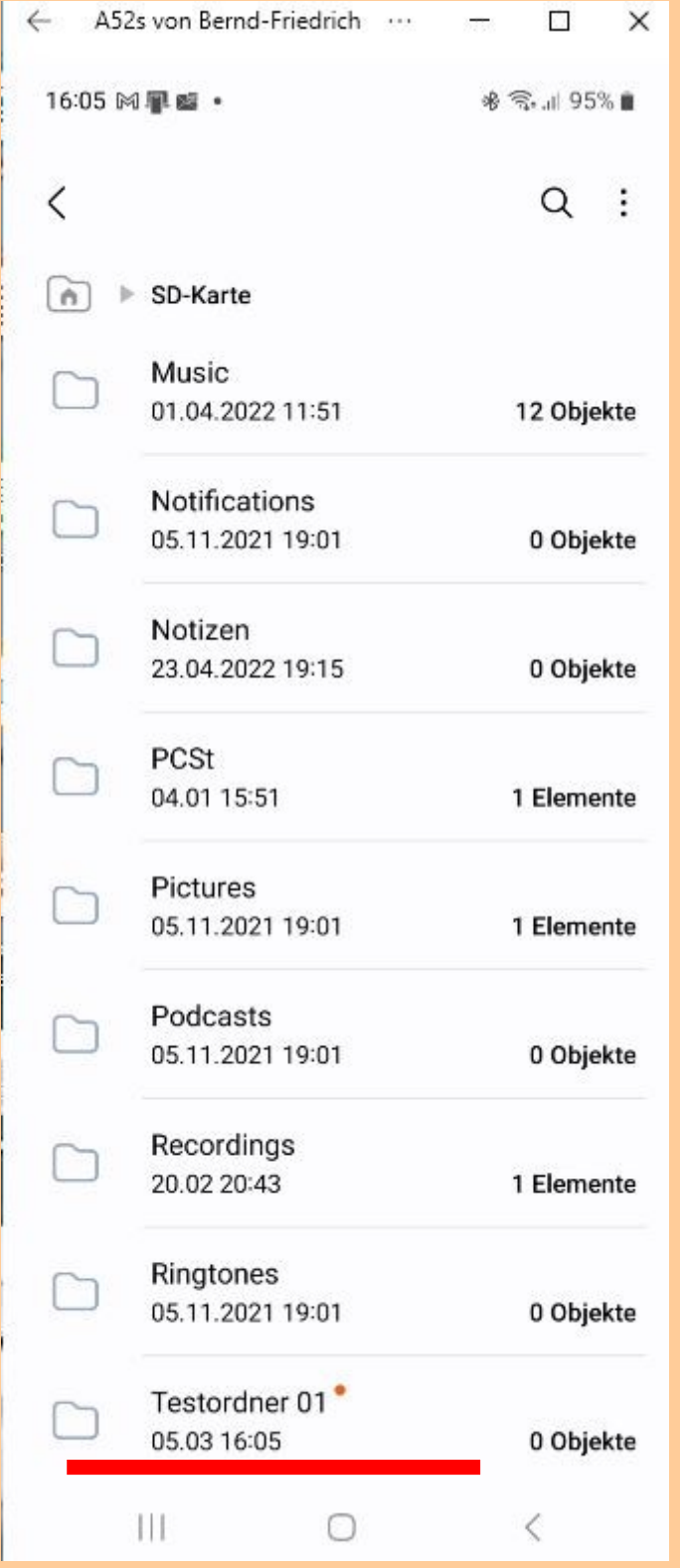

**Ordner wurde erstellt**

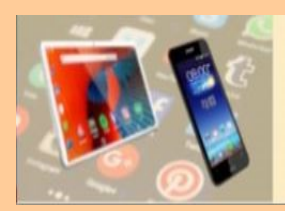

## **Ordner anlegen am Smartphone**

#### **Datei in neuen Ordner verschieben**

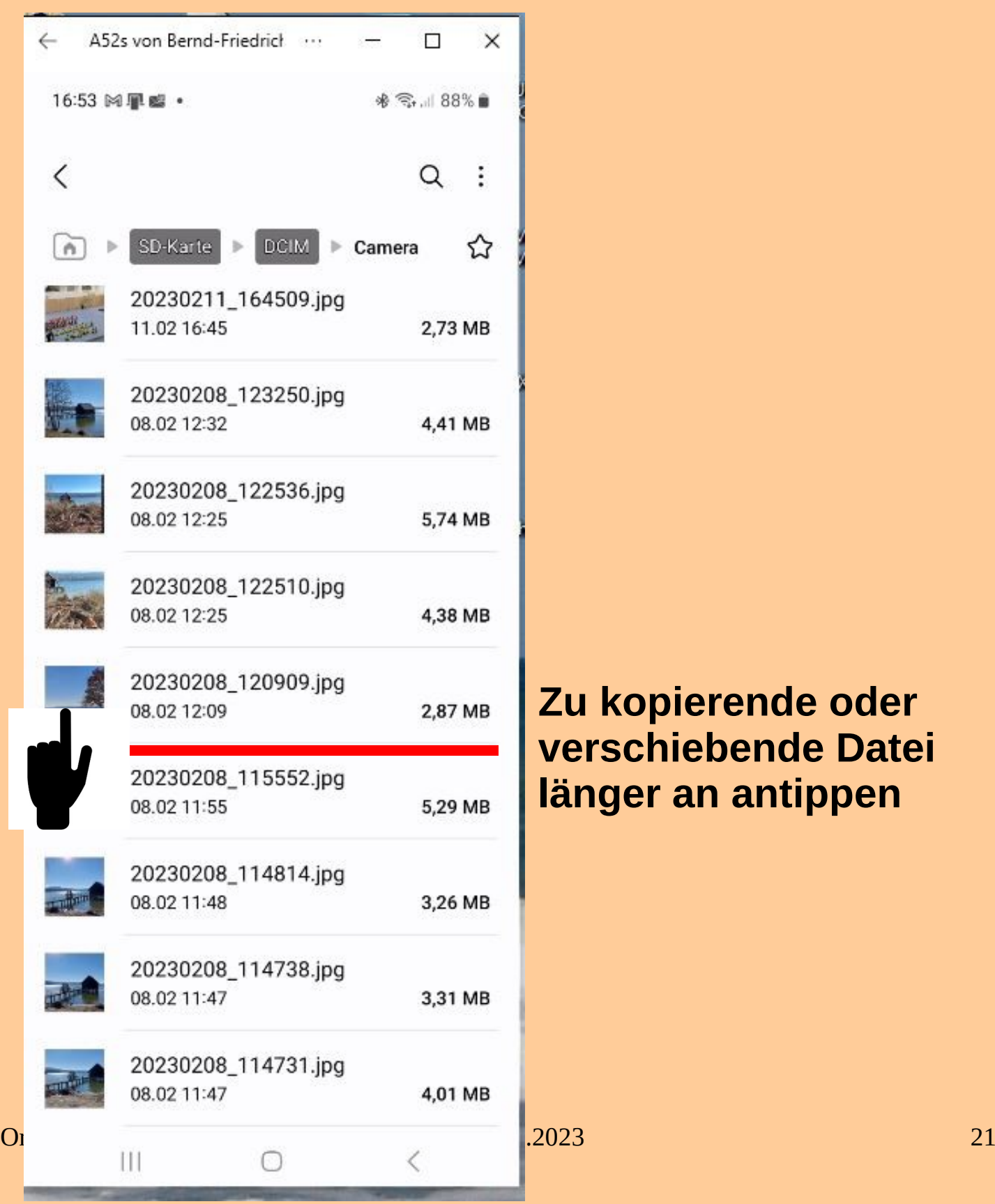

#### **Zu kopierende oder verschiebende Datei länger an antippen**

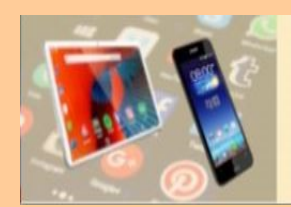

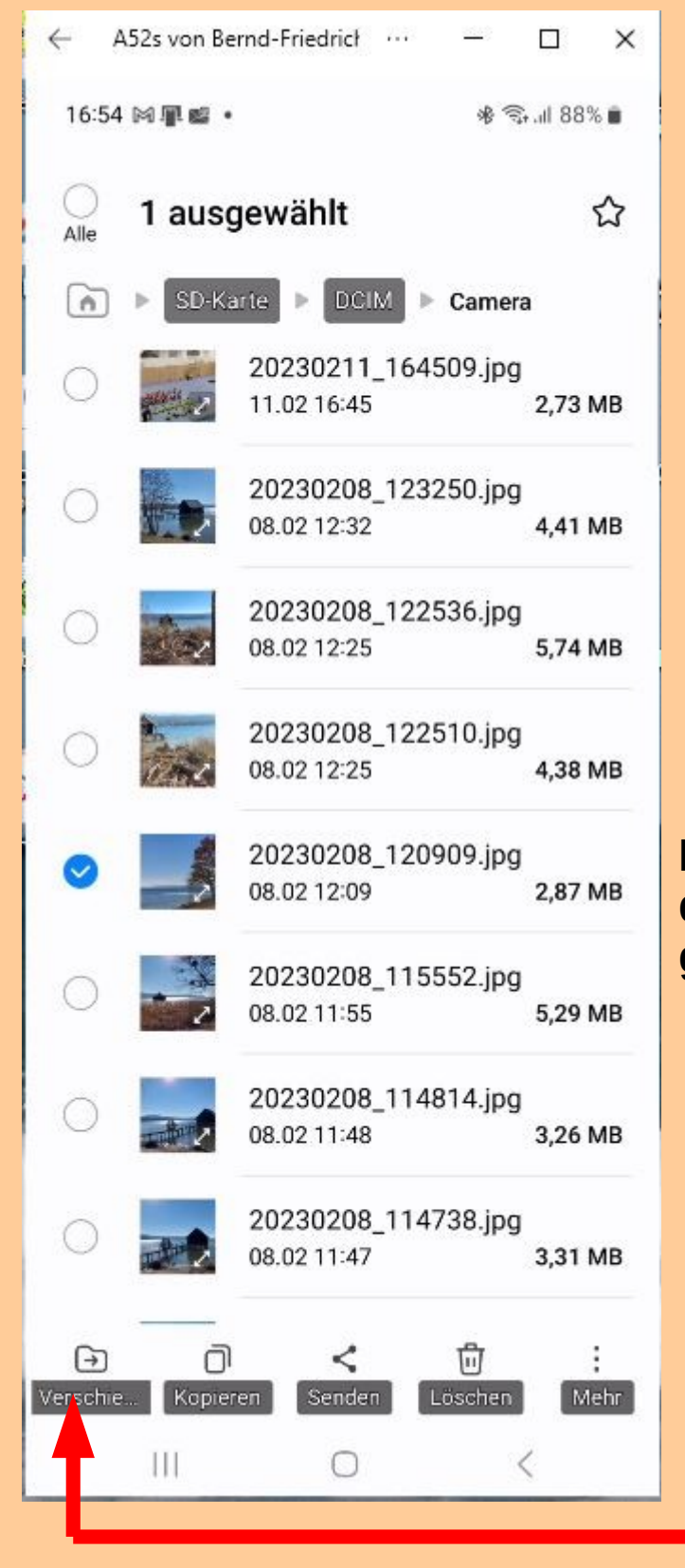

**Es erscheint ein Auswahlfenster, dort ist die Datei bereits markiert, ggf. weitere Dateien markieren.**

**Verschieben antippen**

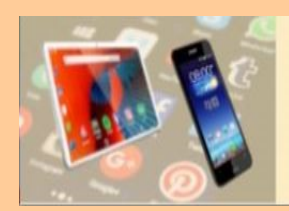

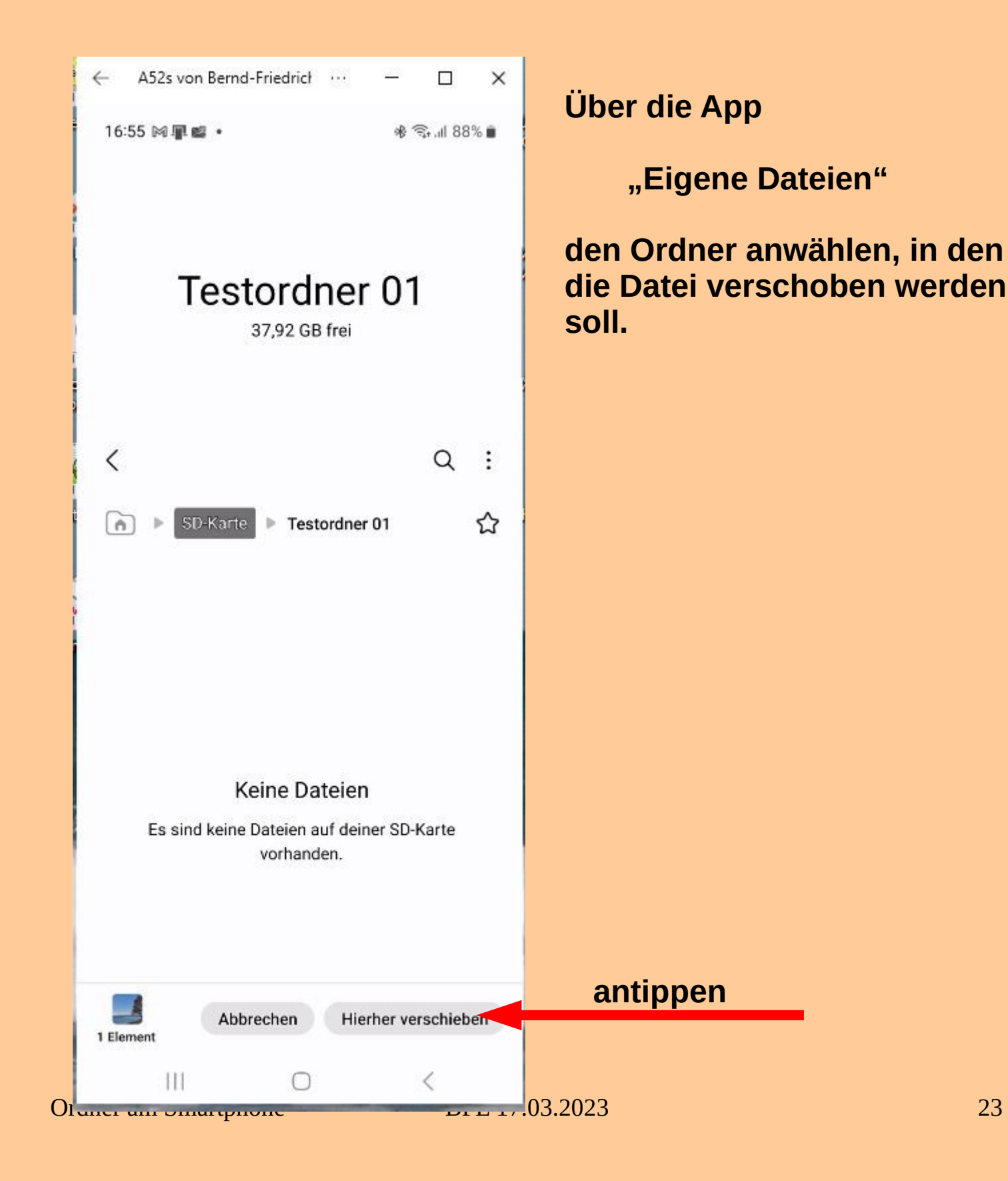

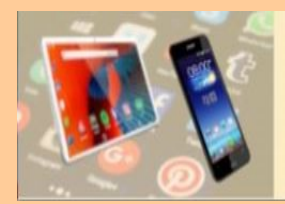

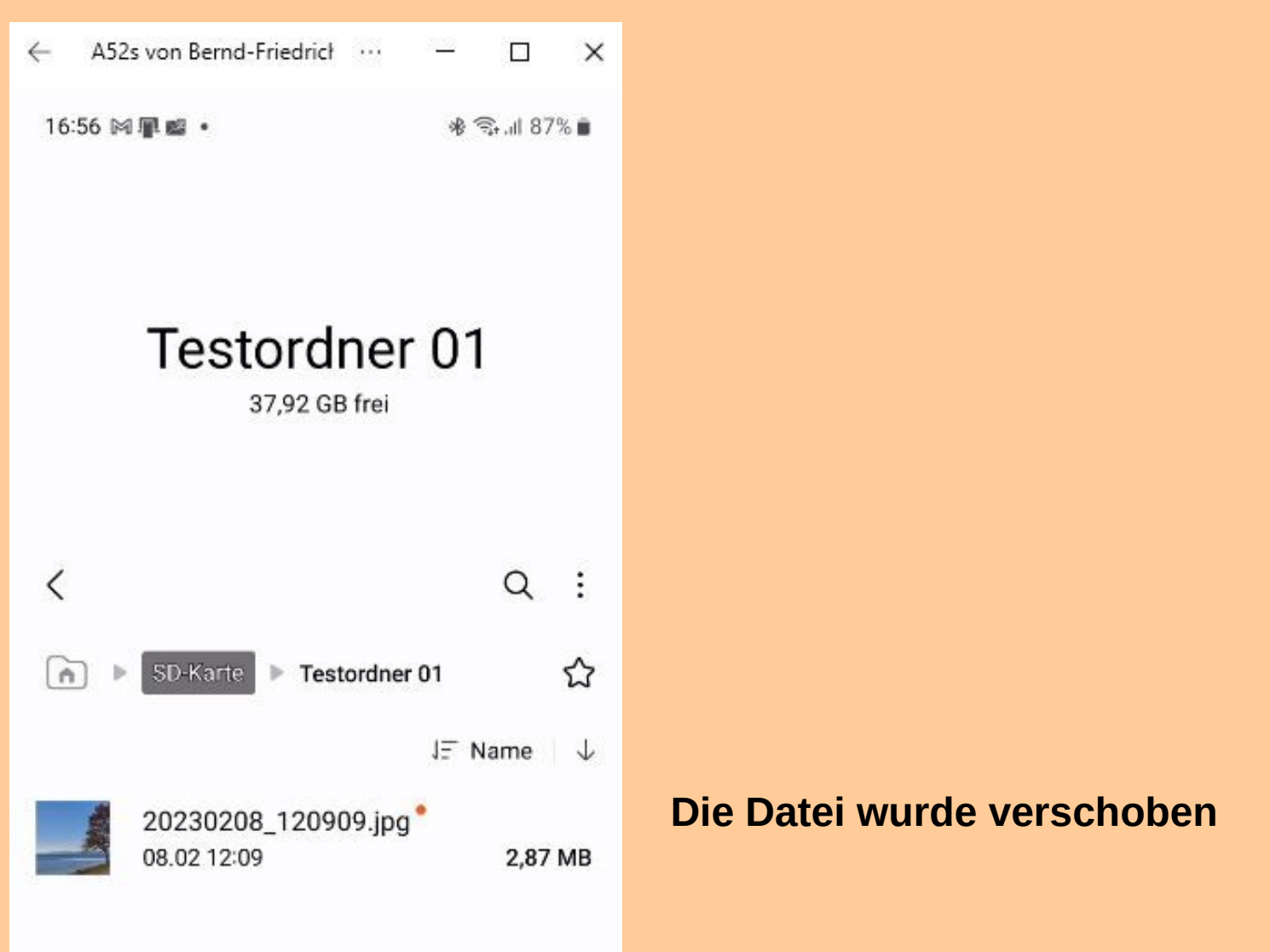

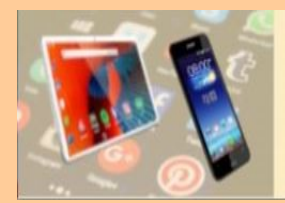

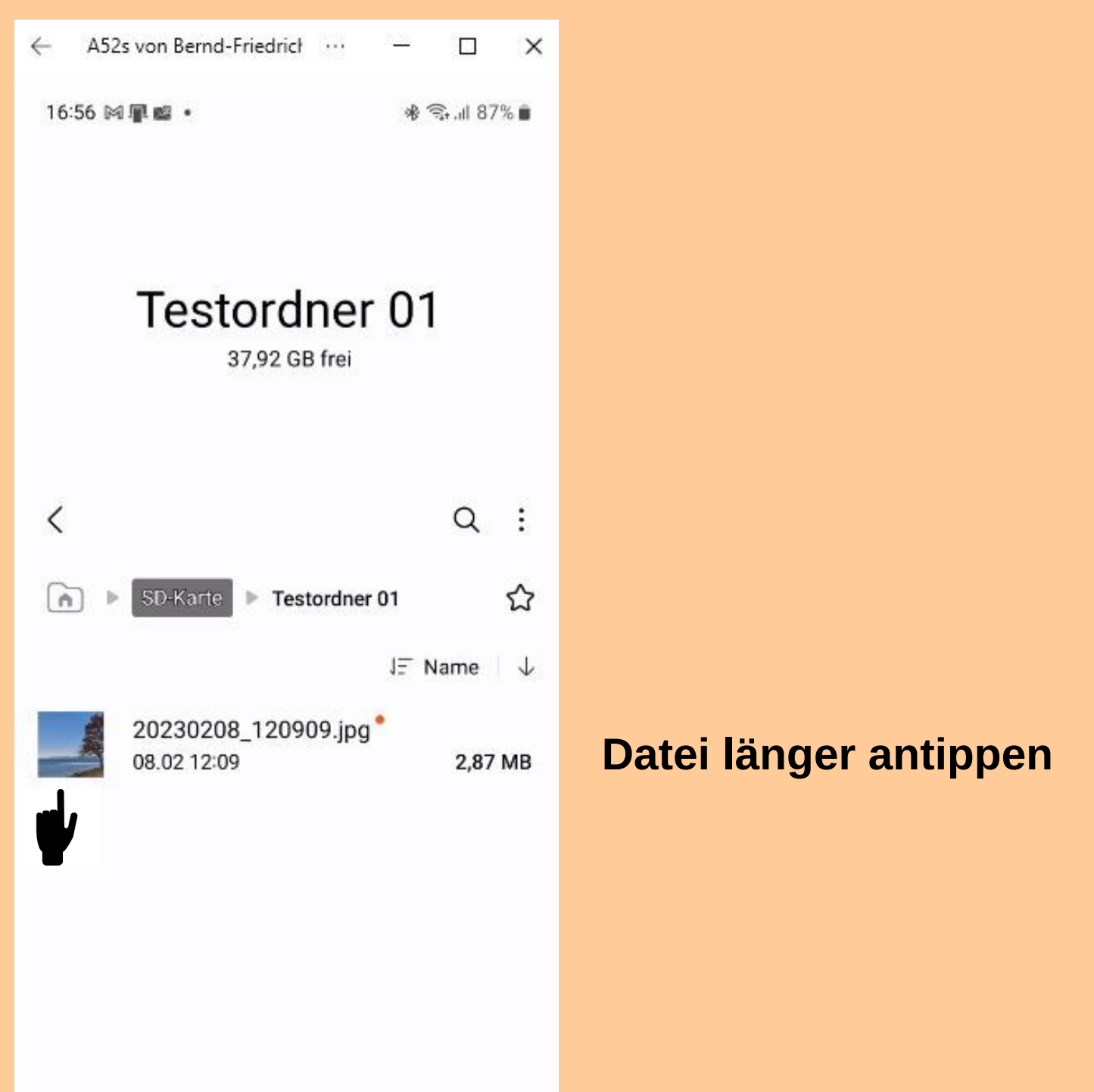

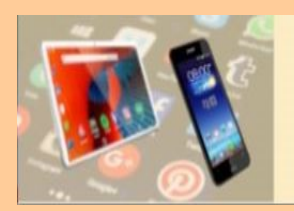

## **Ordner anlegen am Smartphone**

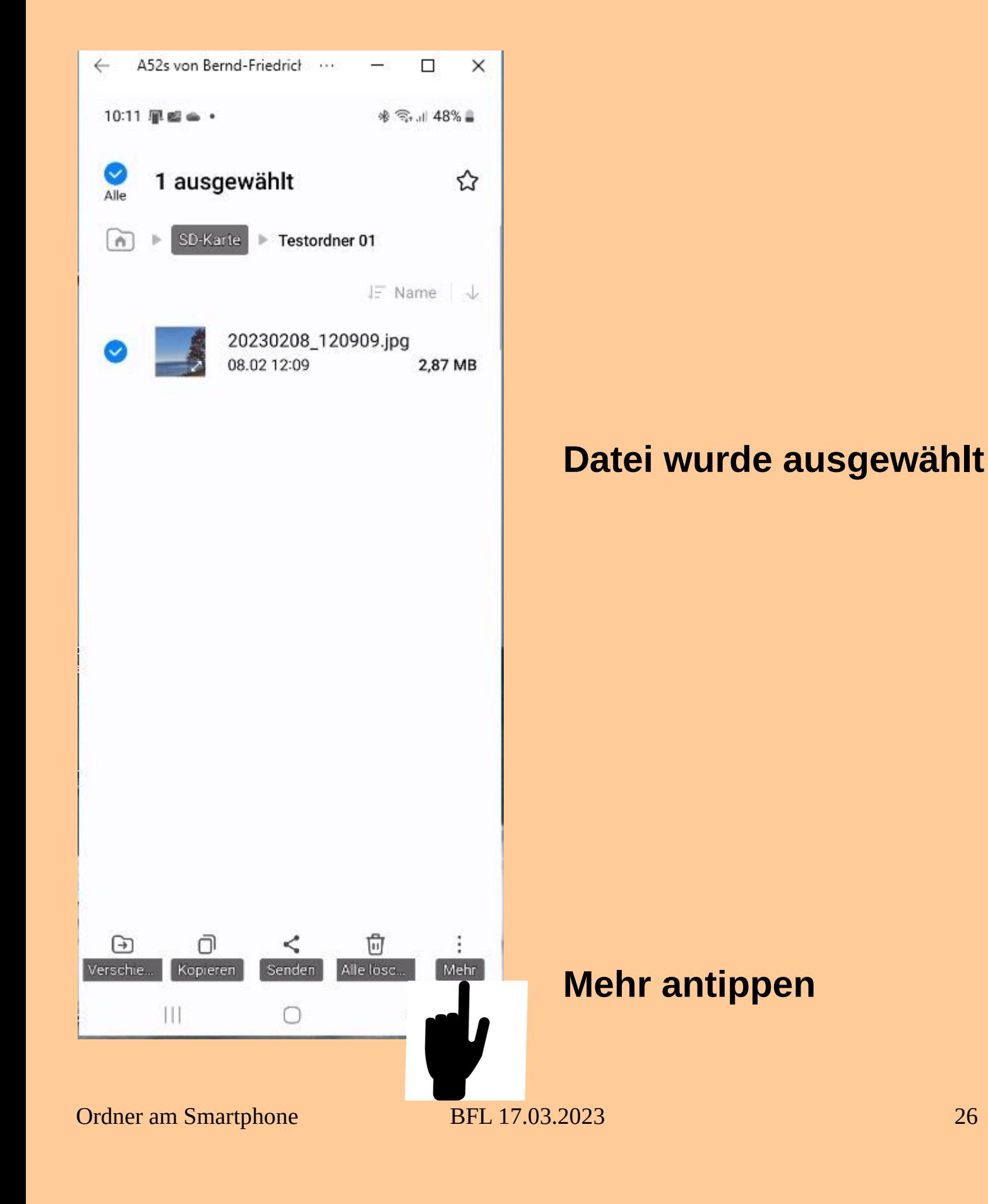

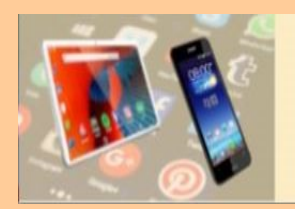

## **Ordner anlegen am Smartphone**

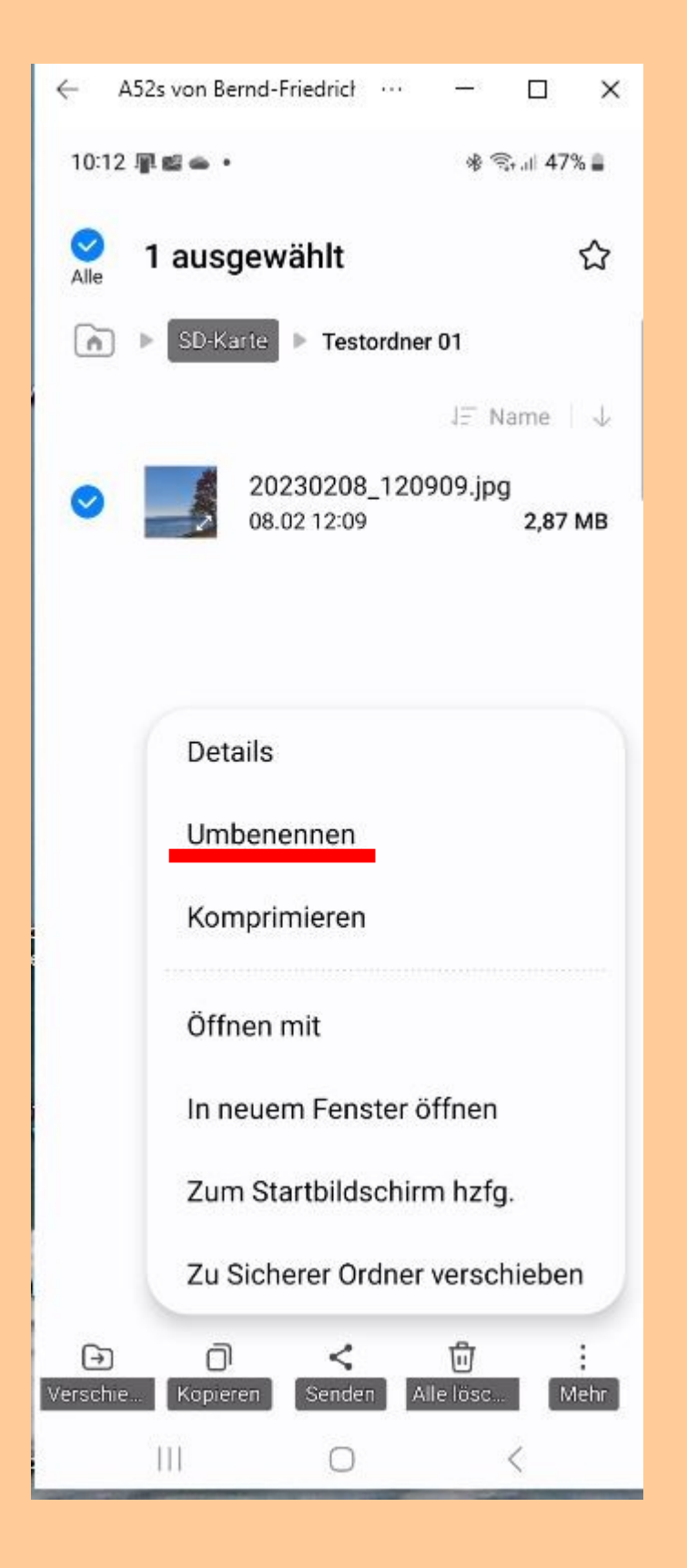

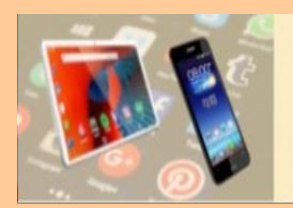

## **Ordner anlegen am Smartphone**

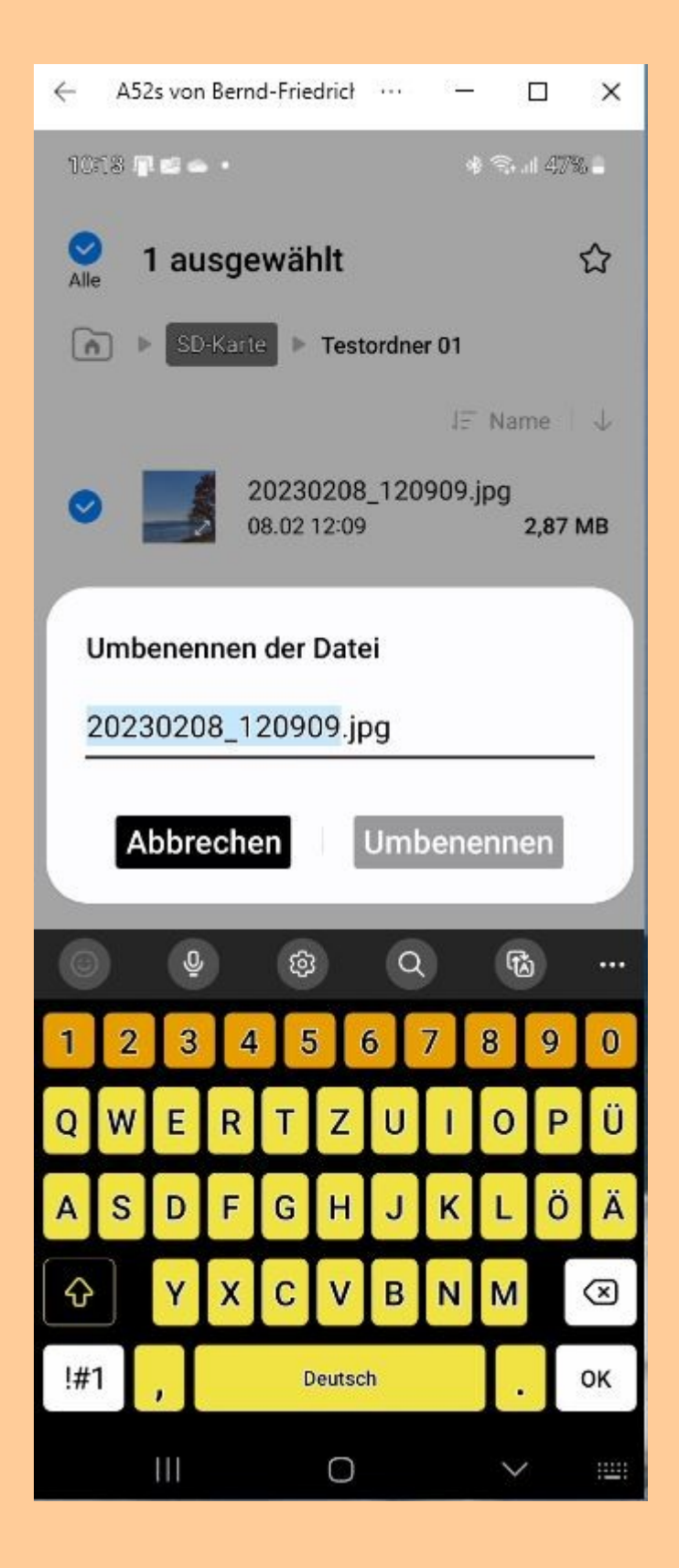

**Umbenennen**

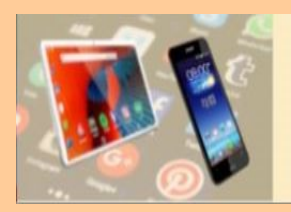

## **Ordner anlegen am Smartphone**

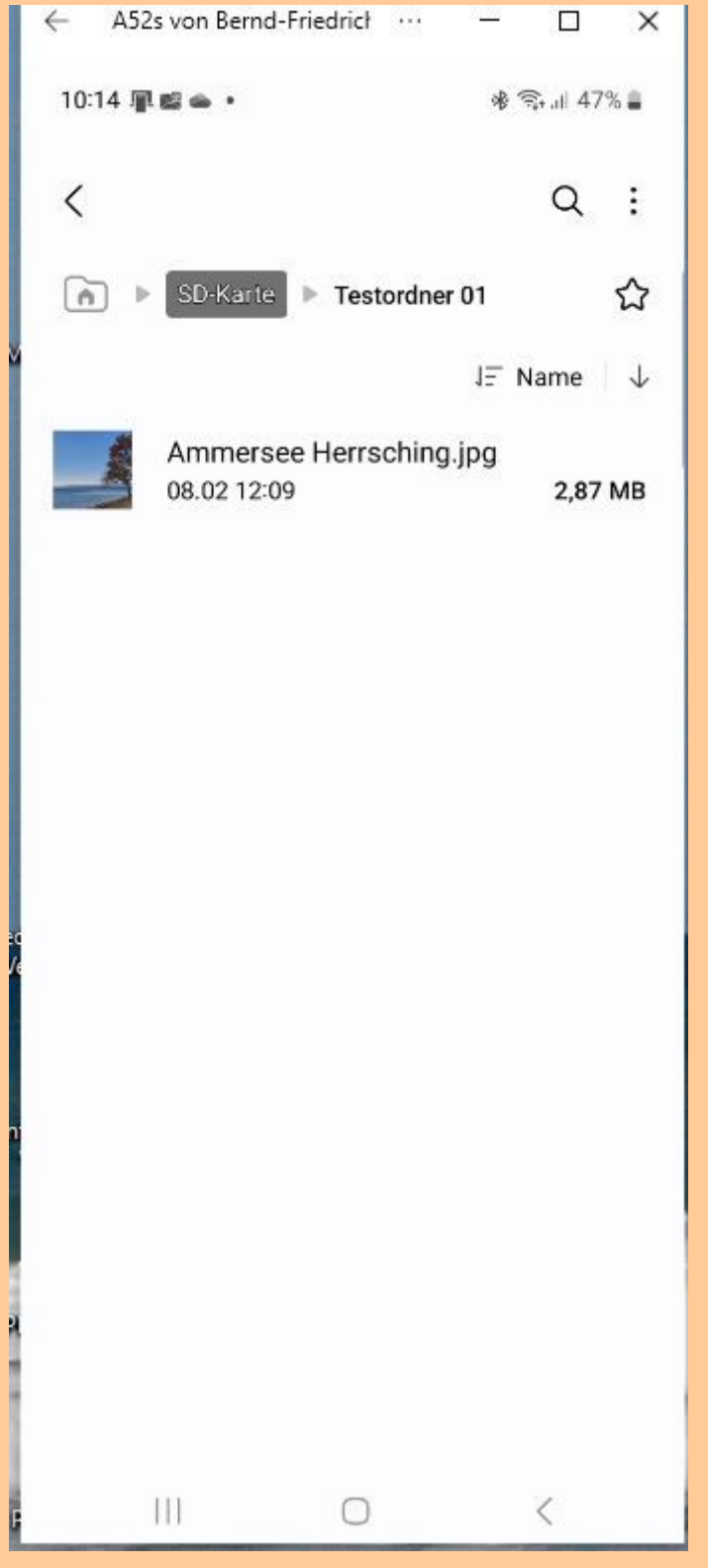

### **Datei wurde in den**

**- Testordner eingefügt und - umbenannt.**

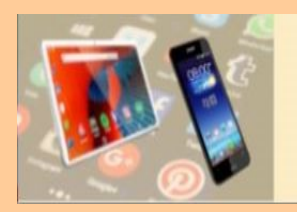

SZ Magazin Nr. 9 03.03.2023

DIE DREI GROSSEN LÜGEN

beim Sichern von Handy-Fotos

- 1. »Ich habe auf dem PC eine super Ordnerstruktur angelegt.«
- 2. »Die Daten sind ja eh doppelt sicher in der Cloud.«
- 3. »Ich finde das Foto gleich!«

**GEMISCHTES DOPPEL von Jonas Natterer**